# 本製品を使ってできること

## ■ ワンセグ放送の視聴

## 安全にお使いいただくために必ずお守りください

お客様や他の人々への危害や財産への損害を未然に防ぎ、本製品を安全にお使いいただくために守ってい ただきたい事項を記載しました。

正しく使用するために、必ずお読みになり内容をよく理解された上で、お使いください。なお、本書には弊社 製品だけでなく、弊社製品を組み込んだパソコンシステム運用全般に関する注意事項も記載されています。 パソコンの故障/トラブルや、データの消失・破損または、取り扱いを誤ったために生じた本製品の故障/ トラブルは、弊社の保証対象には含まれません。あらかじめご了承ください。

#### 警告表示の意味

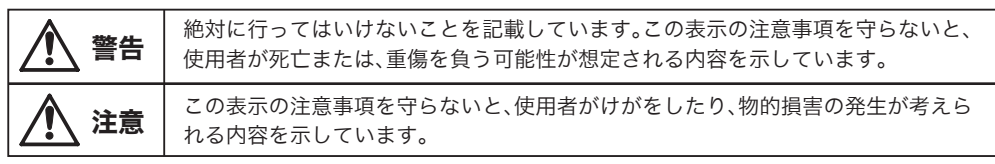

**絵記号の意味 △ △ ●** の中や近くに具体的な指示事項が描かれています。

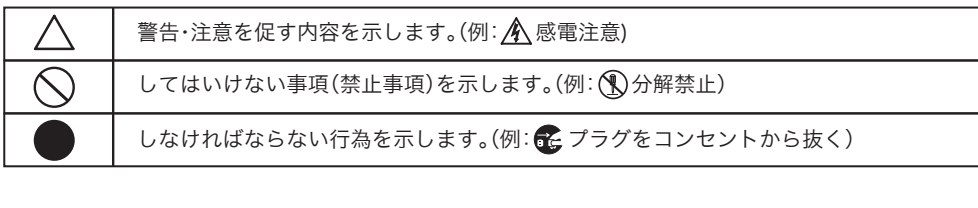

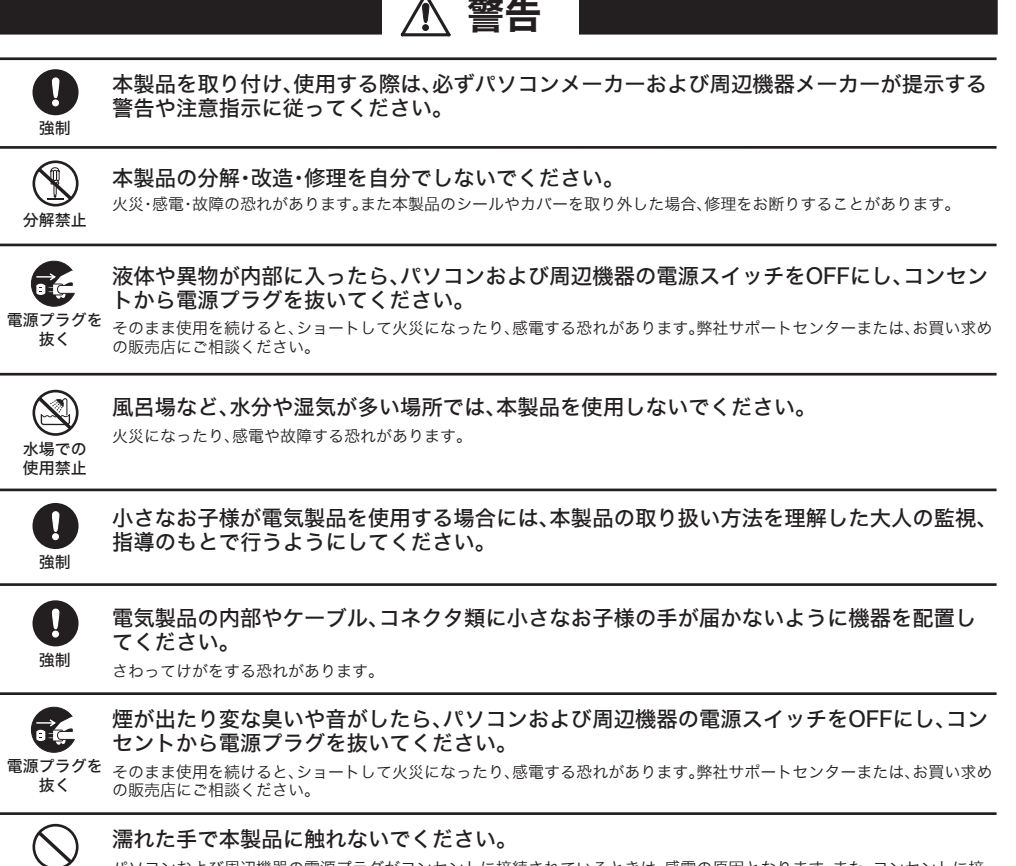

本製品を廃棄するときは、地方自治体の条例に従ってください。  $\bullet$ 条例の内容については、各地方自治体にお問い合わせください。

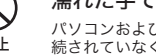

ントに接続されているときは、感電の原因となります。また、コンセントに<mark>接</mark> ◆ パソコンおよび周辺機器の電源プラグがコンセントに扌<br>禁止 続されていなくても、本製品の故障の原因となります。

— — — — — 切り取り — — — — — —

ー<br>コ

注意

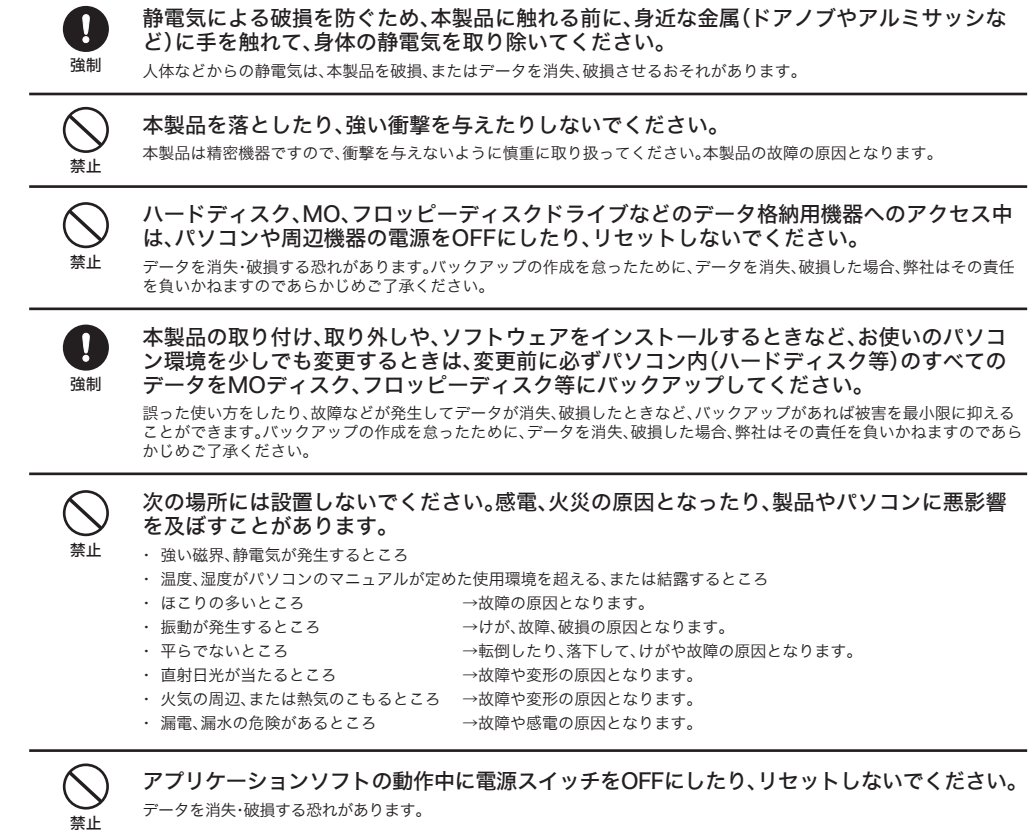

### 保 証 書

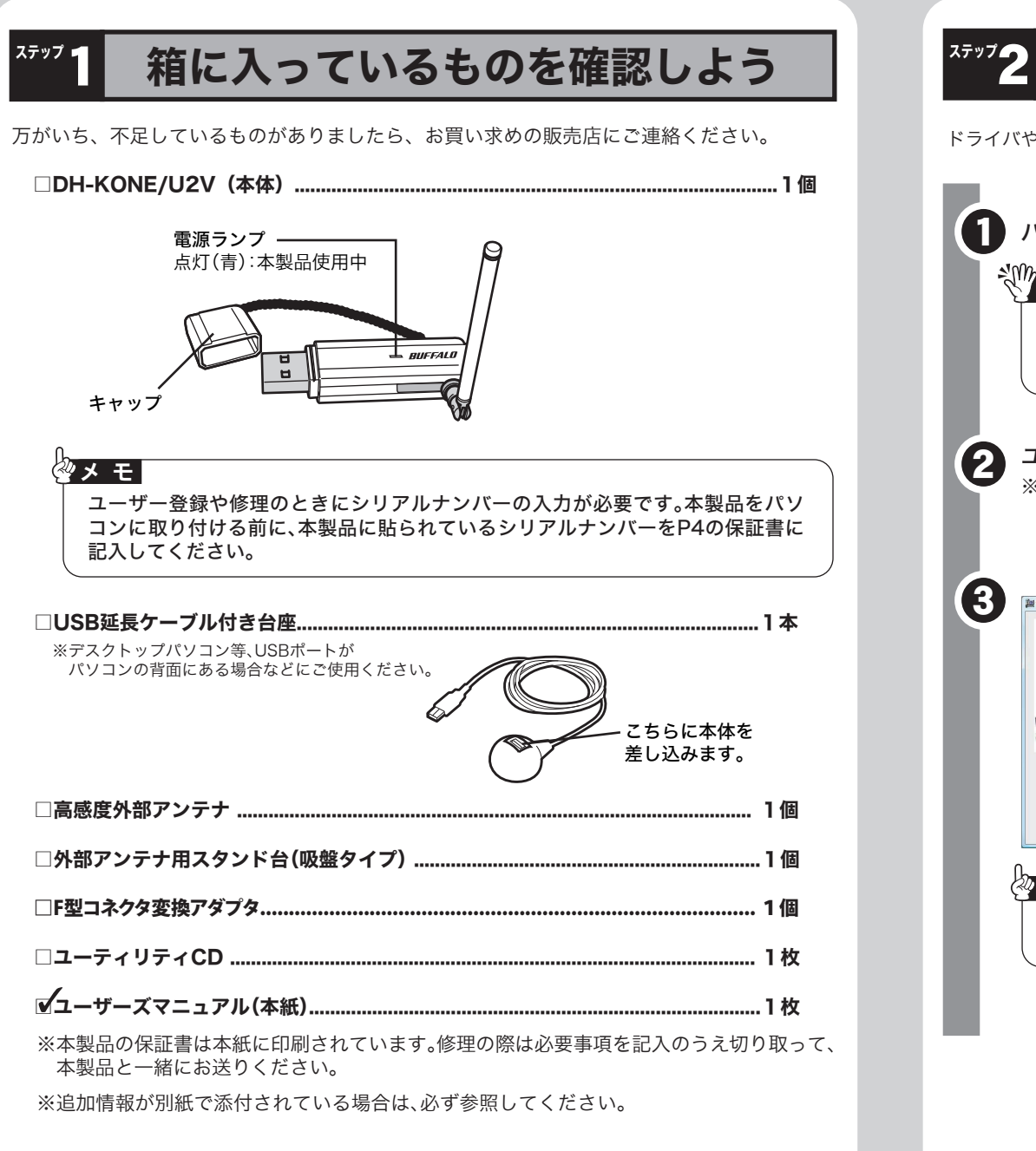

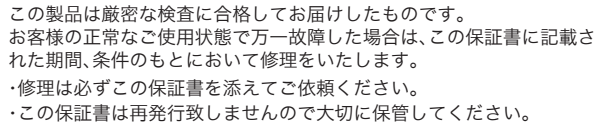

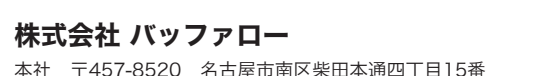

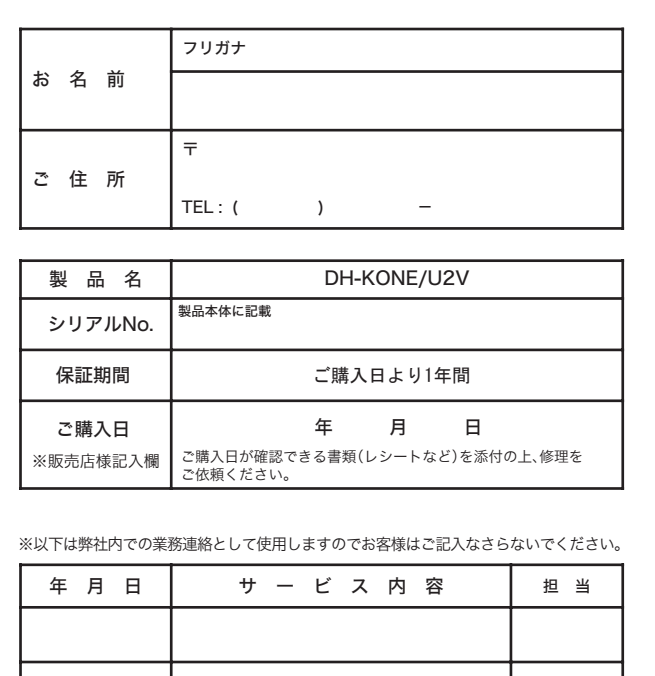

#### 使用している表示と絵記号の意味

 地上デジタル放送のモバイル機器向けサービスである ワンセグ放送を視聴することができます。 アナログ放送と異なり、電波の届く範囲内であれば、 ノイズのないクリアな映像を受信できます。

※地上デジタル放送のサービス提供エリアでのみ

視聴が可能です。

※ サービス提供エリア内であっても、地下街・地下鉄・

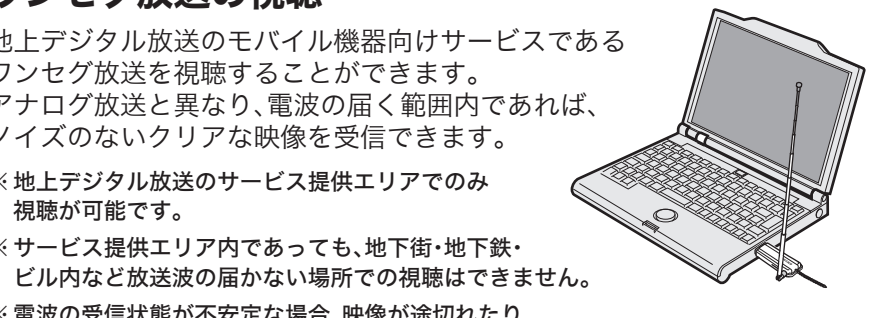

 ※ 電波の受信状態が不安定な場合、映像が途切れたり ブロックノイズが現れることがあります。

※ 緊急警報放送信号による自動起動には対応していません。

ワンセグ放送の録画に対応していますので、見たい番組をいつでも好きなと

きに楽しむことができます。

 ワンセグ放送の字幕に対応していますので、ドラマや映画のセリフなどを楽 しむことができます。また、スピーカーで音が聞けない場所でも、映像と字幕 で番組を楽しむことができます。

ワンセグ放送とは...

■ 静止画のキャプチャ

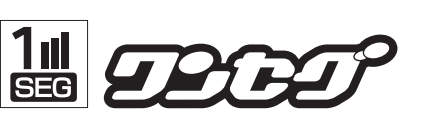

ワンセグとは、2006年4月1日から開始された、地上デジタル放送サービ スの一つで、13セグメントに分かれた地上デジタル放送の帯域の1つ(1 セグメント)を使い、映像・音声・データを放送することから、「ワンセグ」 と呼ばれています。

基本的に12セグメントを使って送り出される通常のテレビ向け放送に 比べ、解像度は「320×180」と小さいものの、簡易な情報処理と低消費電 力という特徴を活かし、外出先でテレビ放送の受信が可能です。 また、現在は通常のテレビ向け放送と同じチャンネルの番組が放送され ていますが、将来的にはワンセグならではの特徴を使ったオリジナルコ ンテンツなども期待されています。

※ 詳しくは社団法人デジタル放送推進協会(Dpa)のホームページ (http://www.dpa.or.jp/)をご覧ください。

### ■ 字幕の表示

■ ワンセグ放送の録画

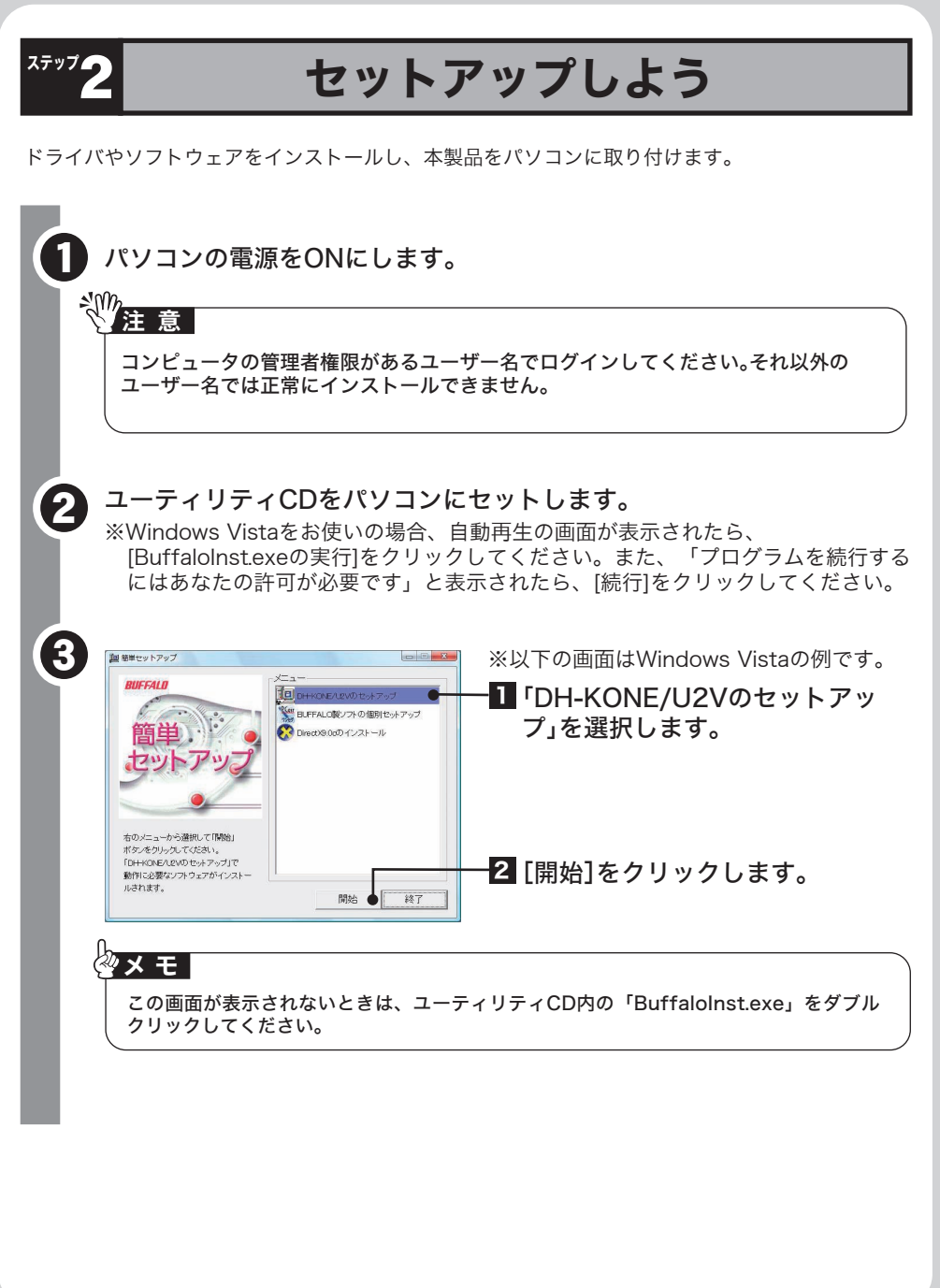

受信中の番組を静止画として保存することができます。

このたびは、本製品をご利用いただき、誠にありがとうございます。本製品を正しく使用するために、はじめにこのマニュアルをお読みください。お読みになった後は、大切に保管してください。

DH-KONE/U2V ユーザーズマニュアル DH-KONE/U2V ユーザーズマニュアル

## (2)

# 右上へつづく

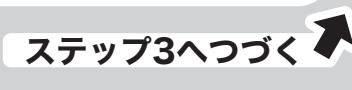

## 画面で見るマニュアルの読みかた <u>という メンター・エスター 製品仕様</u><br>アイトランプ SeastTV for ワンセグヘルプ」 「PCastTV for ワンセグヘルプ」

切り取り

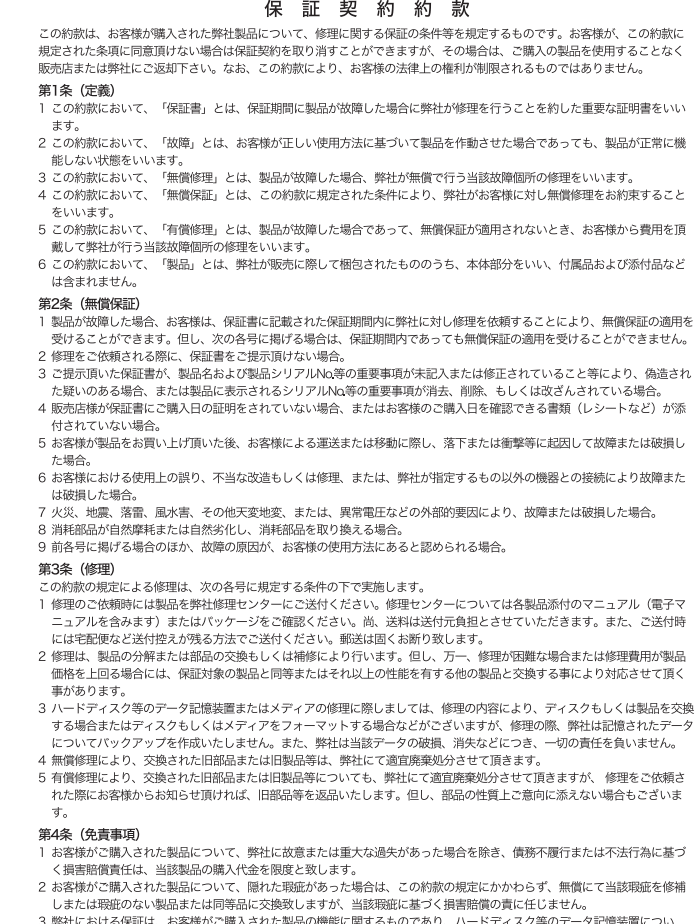

て、記憶されたデータの消失または破損について保証するものではありません。

第5条 (有効範囲)

こうきょう きょうかん しょうかん しゅうかん しゅうかん しゅうかん しゅうかん しゅうかん しゅうかん しゅうかん しゅうかん しゅうかん しゅうかん しゅうかん しゅうかん しゅうかん しゅうかん しゅうかん しゅうかん

※地上デジタル放送のサービス提供エリアについては社団法人テ ジタル放送推進協会(Dpa)のホームページ (http://www.dpa.or.jp/)でご確認頂けます。

お部屋にひかれているテレビ線でデジタル放送が受信可能 な環境であれば、本製品のF型コネクタ変換アダプタを使用 し、"ちょいテレ"(対応製品)でワンセグ放送の安定した視聴が 可能です。テレビ用同軸ケーブルに取り付けるときは、図のよ うに接続をしてください。

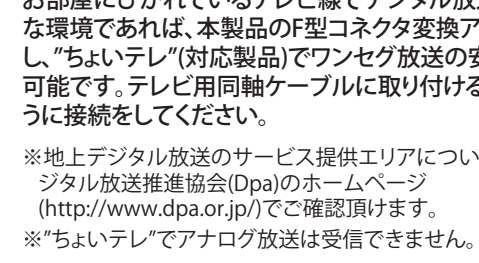

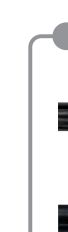

<del>第2名 放送時間</del><br>◇×××××××××× <mark>2007/11/13(火) 17:19 ~ 17:23</mark>  $2007/11/140k$  14:39 ~ 1

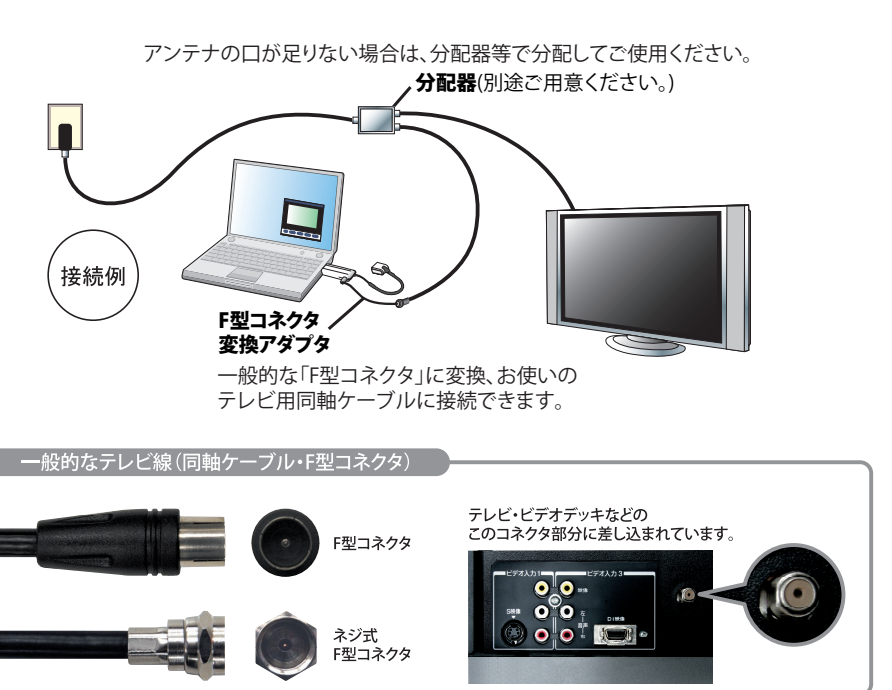

出荷時のアンテナ

F型コネクタ変換アダプタ

# テレビ用同軸ケーブルに取り付ける場合

以上で本製品のセットアップは完了です。

本製品には、出荷時に取り付けられている高感度アンテナ(290mm)以外にも、高感度外部アン テナが付属しています。

製品出荷時に取り付けられているアンテナでワンセグ放送がうまく受信できない場合や、電波 状態が悪い場所でご使用になる場合は、高感度外部アンテナに付け替えてお使いください。

 ※ ワンセグ放送の録画データは、著作権保護のために暗号化されています。そのため、録画した ークの『コンラム』・アンドロールは、ハークルス『DODATA』のファン・コントランスコンに<br>番組を再生するには、録画時に使用したワンセグチューナーをあらかじめパソコンに接続し

## アンテナの付け替え

出荷時に取り付けられている アンテナを本製品から取り外し、 付属のアンテナを接続します。

「DH-KONE/U2VをパソコンのUSBコネクタに接続してください」と表 示されたら、本製品をパソコンに接続します。 <sup>6</sup>

4 「DH-KONE/U2Vのセットアップを行います」と表示されたら、[次へ]

**5** 「ドライバのインストールを行います」と表示されたら、[次へ]を<br>クリックします。

8

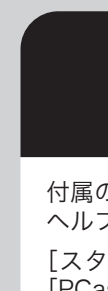

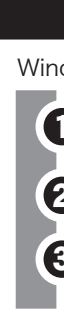

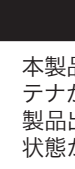

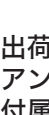

ここまでの設定が完了したら、PCast TV for ワンセグを使ってワンセグ放送を見たり、録画を

してみましょう。

 PCastTV for ワンセグは、Windowsの[スタート]ボタンをクリックし、[(すべての) プログラム]-[BUFFALO]-[PCastTV for ワンセグ]-[PCastTV for ワンセグ]

を選択することで起動します。

PCastTV for ワンセグを終了する場合は、メインウィンドウ右上の[×]をクリック

(番組情報) xxxxxx

(チャンネル名) xxxxxx<br>(番組名) xxxxxxxx (チャンネル名) xxxxxx<br>(番組名) xxxxxxxxxxx (チャンネル名) xxxxxx<br>(番組名) xxxxxxxxxxx (チャンネル名) xxxxxx<br>(番組名) xxxxxxxx

チャンネル名)xxxxxx<br>番組名)xxxxxxxxxx

-<br>(チャンネル名) xxxxxx<br>(番組名) xxxxxxxxxxx

(チャンネル名) xxxxxx<br>(番組名) xxxxxxxxx

20 645 59 50

ステック パソコンでワンセグ放送を楽しもう

■ PCastTV for ワンセグの起動と終了

してください。

 PCastTV for ワンセグでは、ワンセグ放送の視聴、録画、静止画のキャプチャ、データ 放送の閲覧をすることができます。使い方については、PCastTV for ワンセグヘルプ

※miniSD<sup>TM</sup>、miniSD<sup>TM</sup>カード、microSD<sup>TM</sup>、microSD<sup>TM</sup>カードは、SD Card Association の商標です。

をご参照ください。

最新の製品情報や対応機種については、カタログまたはインターネットホームページ (buffalo.jp)を参照してください。

ておく必要があります。

※ 録画した番組の編集や加工はできません。

REC TIME SHIFT 10:01:54

■ ムーブ機能で録画データを移動する

 ※録画した番組は、他の機器(ハードディスクなど)にバックアップすることができます。バック アップしたデータは、元の環境(録画時の、パソコンと本製品)に戻すことで再生できます。

■ PCastTV for ワンセグの画面

 $P(Gs) \top V_{f0} \in \mathcal{P} \times \mathcal{P}$ 

- **10** できる場合は[同意する]をクリックします。 [同意する]をクリックすると、ワンセグ放送の視聴に必要なソフトウェ
	- ア(PCastTV for ワンセグ)がインストールされます。
	- ※「タスクスケジューラ」を起動しますか?」と表示されたときは、[はい] をクリックしてください。
- ${\bf 1}$ ソフトウェアのインストール途中で、「PCastTV for ワンセグ(地域設定)」 画面が表示されたら、視聴する地域を選択し、[OK]をクリックします。
- 「PCastTV for ワンセグのインストールは終了しました」という画面が<br>■ ==+ゎt^ 「※フ]たゟ!! :: タ! まま 表示されたら、[終了]をクリックします。

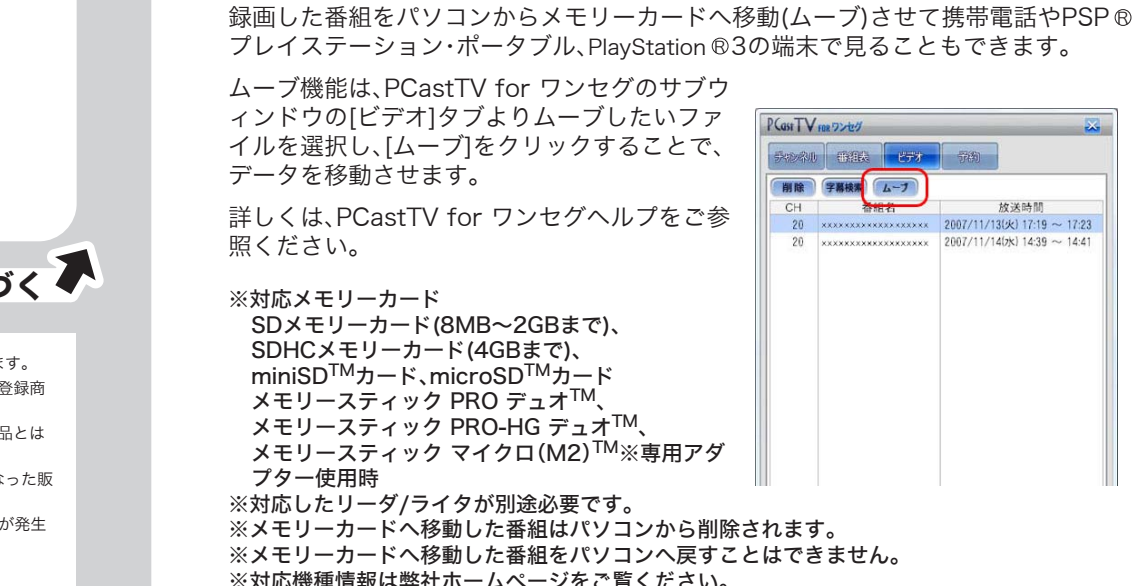

- ❶ タスクトレイに表示されているPCastTV for ワンセグアイコン <mark>参</mark>る<br><sub>Ⅰ</sub> 右クリックします。
- **2** [ 「BUFFALO DH-KONE/U2 Series」を取り外す]をクリックします。
- 「安全に取り外すことができます」と表示されたら、本製品をパソコン から取り外します。

9 「ドライバのインストールが完了しました」と表示されたら、[次へ]を 「ソフトウェア使用許諾契約」の画面が表示されたら、内容を確認し、同意 クリックします。

- 
- ※対応機種情報は弊社ホームページをご覧ください。
- ※SDカードへムーブを行う場合はインターネットに接続されている必要があります。
- ※Windows Vista(64bit)ではメモリーカードにムーブすることはできません。 ※PlayStation R 3で視聴する場合、ソニー製 マジックゲート対応"メモリースティック"USB リーダー/ライター(MSAC-US40)が必要になります。

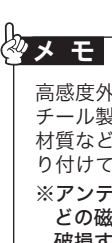

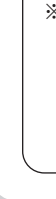

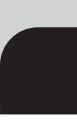

高感度外部アンテナの底面には磁石がついていますので、ス チール製デスクなどに固定することができます。設置場所の 材質など、磁石で固定できない場合は、付属のスタンド台を貼 り付けて、その上にアンテナを設置してください。 ※アンテナ底面の磁石にフロッピーディスクや磁気カードな どの磁気記録媒体を近づけないでください。データが消失・ 破損することがあります。

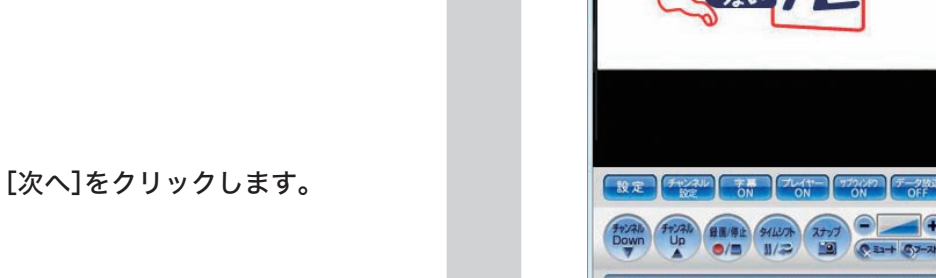

13 「セットアップ完了」と表示されたら、[再起動]をクリックします。

#### .<br>- して、日本国政府の輸出許可(または役務取引許可)が必要です。 ■ 本製品の使用に際しては、本書に記載した使用方法に沿ってご使用ください。特に、注意事項として記載された取扱方法に違反する使 用はお止めください。

メインウィンドウ サブウィンドウ

■ PCastTV for ワンセグでできること

「なめらか | くっさり

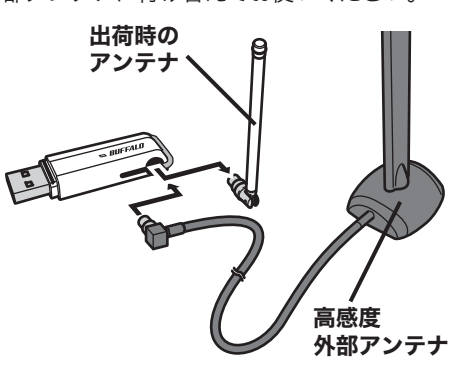

高感度 外部アンテナ

スタンド台

Windowsの動作中に本製品をパソコンから取り外す場合は、以下の手順に従ってください。

付属のソフトの使用方法や注意事項などは、各ソフトのヘルプを参照してください。 ヘルプは以下の手順で見ることができます。 [スタート]-[(すべての)プログラム]-[BUFFALO]-[PCastTV for ワンセグ]- [PCastTV for ワンセグ ヘルプ]を選択してください。 クリックします。 USB2.0/USB1.1

## 本製品の取り外しかた

- 。<br>※PSP®で再生する場合、PSP®のファームウェアバージョンが3.70以降である必要があります。 ※"PlayStation"、"PLAYSTATION"および"PSP"は、株式会社ソニー・コンピュータエンタテ インメントの登録商標です。
- ※"Memory Stick""メモリースティック PRO デュオTM""メモリースティックPRO-HG デュ オ<sup>TM</sup>""メモリースティックマイクロ(M2)<sup>TM</sup>"および" ▒▒ はソニー株式会社の商標です。
	-
- 本製品に起因する債務不履行または不法行為に基づく損害賠償責任は、弊社に故意または重大な過失があった場合を除き、本製品の 購入代金と同額を上限と致します。
- 本製品に隠れた瑕疵があった場合、無償にて当該瑕疵を修補し、または瑕疵のない同一製品または同等品に交換致しますが、当該瑕疵 に基づく損害賠償の責に任じません。

#### 本製品について

この装置は、情報処理装置等電波障害自主規制協議会(VCCI)の基準に基づくクラスB情報技術装置です。 この装置は、家庭環境で使用することを目的としていますが、この装置がラジオやテレビジョン受信機に近接して 使用されると、受信障害を引き起こすことがあります。取扱説明書に従って正しい取り扱いをしてください。

#### 受信障害について

ラジオやテレビジョン受信機(以下、テレビ)などの画面に発生するチラツキ、ゆがみがこの商品による影響と思われ ましたら、パソコンの電源スイッチをいったん切ってください。電源スイッチを切ることにより、ラジオやテレビなど が正常に回復するようでしたら、以後は次の方法を組み合わせて受信障害を防止してください。 ・本機と、ラジオやテレビ双方の向きを変えてみる

- ・本機と、ラジオやテレビ双方の距離を離してみる
- 

Windows Vistaをお使いの場合

「デバイス ドライバ ソフトウェアをインストールしています」というメ

ッセージが消えたら、以下の手順8へ進んでください。

2上の表示が消えるまで

—— ※へ● │ 中止

Windows XPをお使いの場合

)H-KONE/U2VをバソコンのUSBコネクタに接続してください。<br>5のような画面が表示されますので、表示が消えるまでお待ちください。

「新しいハードウェアが見つかりました」と表示され、ドライバが自動的 にインストールされます。「新しいハードウェアがインストールされ、使 用準備ができました」というメッセージが表示されたら、以下の手順8へ

進んでください。

 $\boldsymbol{D}$ 

をクリックします。

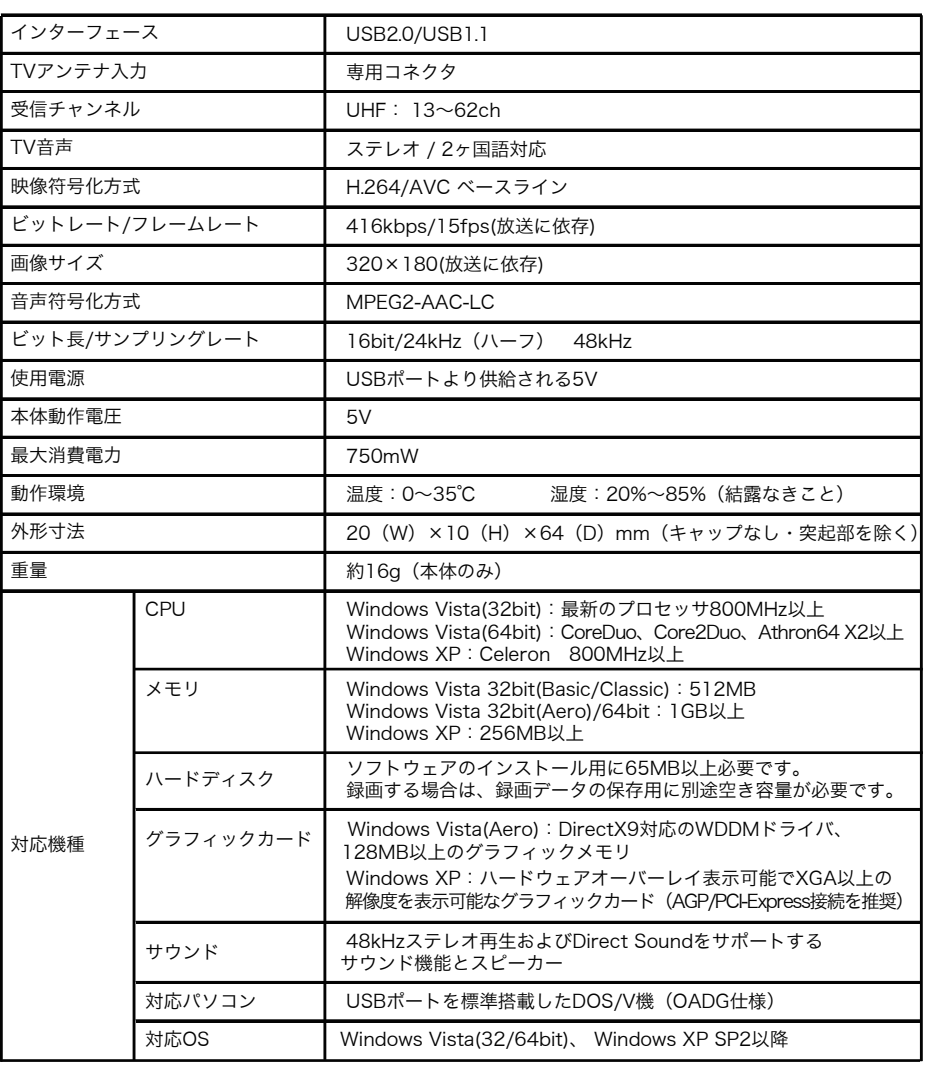

※本製品は、テレビ王国の自動録画サービス「おまかせ録画」に対応しています。自動録画サービスについては、テレ ビ王国のホームページをご覧ください(ご利用には、メンバー登録が必要です)。 テレビ王国ホームページアドレス http://www.so-net.ne.jp/tv/

※「テレビ王国」は、ソニーコミュニケーションネットワーク株式会社が運営する、テレビ番組情報サイトです。「テ レビ王国」は、ソニーコミュニケーションネットワーク株式会社の登録商標です。

※本ソフトウェアはiCommand 技術に準拠しています。尚、iCommandはソニーコミュニケーションネットワー ク株式会社の登録商標または商標です。

- 本書の著作権は弊社に帰属します。本書の一部または全部を弊社に無断で転載、複製、改変などを行うことは禁じられております。
- BUFFALO<sup>TM</sup>は、株式会社メルコホールディングスの商標です。本書に記載されている他社製品名は、一般に各社の商標または登録商<br>- 標です。本書では、<sup>TM</sup>、 ®、 ©などのマークは記載していません。 ■ 本書に記載された仕様、デザイン、その他の内容については、改良のため予告なしに変更される場合があり、現に購入された製品とは
- 一部異なることがあります。 ■ 本書の内容に関しては万全を期して作成していますが、万一ご不審な点や誤り、記載漏れなどがありましたら、お買い求めになった販
- 売店または弊社サポートセンターまでご連絡ください。 ■ 本製品は一般的なオフィスや家庭のOA機器としてお使いください。万一、一般OA機器以外として使用されたことにより損害が発生 した場合、弊社はいかなる責任も負いかねますので、あらかじめご了承ください。
- ・ 医療機器や人命に直接的または間接的に関わるシステムなど、高い安全性が要求される用途には使用しないでください。 ・ 一般OA機器よりも高い信頼性が要求される機器や電算機システムなどの用途に使用するときは、ご使用になるシステムの安全設計 や故障に対する適切な処置を万全におこなってください。
- 本製品は、日本国内でのみ使用されることを前提に設計、製造されています。日本国外では使用しないでください。また、弊社は、本製
- 品に関して日本国外での保守または技術サポートを行っておりません。 ■ 本製品のうち、外国為替および外国貿易法の規定により戦略物資等(または役務)に該当するものについては、日本国外への輸出に際

- 弊社は、製品の故障に関して一定の条件下で修理を保証しますが、記憶されたデータが消失・破損した場合については、保証しており ません。本製品がハードディスク等の記憶装置の場合または記憶装置に接続して使用するものである場合は、本書に記載された注意<br>事項を遵守してください。また、必要なデータはバックアップを作成してください。お客様が、本書の注意事項に違反し、またはバック アップの作成を怠ったために、データを消失・破棄に伴う損害が発生した場合であっても、弊社はその責任を負いかねますのであらか じめご了承ください。
	-